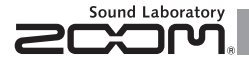

# **MULTISTOMP Хорус/Дилей/Ревербератор**

## РУКОВОДСТВО ПОЛЬЗОВАТЕЛЯ

Благодарим Вас за выбор педали эффектов ZOOM **MS-70CDR**. Пожалуйста, внимательно прочтите данное руководство для более полного понимания и эффективного использования всех функций

### **MS-70CDR**.

Сохраните руководство в доступном месте.

\* В печатном виде список параметров эффектов в комплекте с **MS-70CDR** не поставляется. Вы можете скачать его с вебсайта. →http://www.zoom.co.jp/

**По умолчанию питание MS-70CDR**

**автоматически отключается после** 

### **10 часов бездействия.**

Если вы хотите, чтобы питание прибора всегда было включено, пожалуйста, прочтите пункт 4 "Настройка функции энергосбережения" на странице 19 и отключите эту функцию.

### © 2013 ZOOM CORPORATION

Запрещается полное или частичное копирование или распространение данного документа.

### **Содержание**

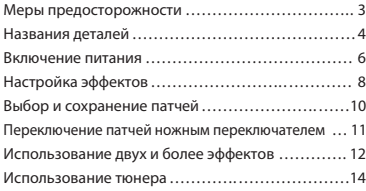

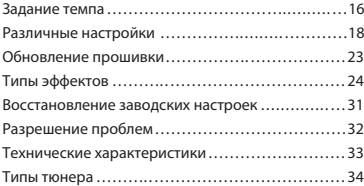

### **Используемые термины**

**MS-70CDR** может сохранять до 50 патчей - ячеек памяти, в которых записываются состояния и настройки эффектов.

### **Патч Модуль**

**MS-70CDR** позволяет вам одновременно устанавливать и использовать от 1 до 6 эффектов, каждый из которых называется модулем эффектов.

### **Авторские права**

Все иные торговые марки, названия продуктов и компаний, упоминаемые в данном документе, являются собственностью их соответствующих владельцев.

Примечание: все товарные знаки и зарегистрированные торговые марки в данном документе упомянуты исключительно для идентификации и не предназначены для нарушения авторских прав их владельцев.

### Техника безопасности

Внимательно читайте разделы данного руководства, отмеченные следующими символами, во избежание травм и повреждения оборудования. Условные обозначения приводятся ниже.

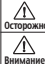

Осторожно травмы или смерть. Может повлечь серьезные повреждения устройства,

Может стать причиной травм или поломки устройства.

### Другие обозначения

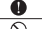

Обязательно к исполнению

Запрещается

### Осторожно

### **Использование с сетевым адаптером**

Используйте только адаптер ZOOM AD-16.

Не допускайте превышения допустимой электрической нагрузки.

### Использование с батарейками

Используйте 4 батарейки АА (алкалайновые или никель-металл-гидридные).

Изменения При использовании устройства всегда закрывайте батарейный отсек.

 $\bigcirc$  Не разбирайте устройство и не пытайтесь модифицировать его.

### Внимание

### Использование устройства

- Не роняйте и не ударяйте устройство, не применяйте к нему чрезмерных усилий.
- Избегайте попадания в устройство посторонних предметов и жидкостей.

### Условия работы

 $\bigcap$  Не используйте в местах с чрезвычайно низкой или высокой температурой.

- $\bigcirc$  Не используйте рядом с нагревательными приборами или источниками тепла.
- Не используйте в местах с постоянной тряской.
- Не используйте в местах с высокой влажностью или там, где на устройство может попасть вода.
- Не используйте в местах с высоким содержанием песка или пыли.

### Использование сетевого адаптера

При отключении адаптера от розетки всегда тяните только за корпус адаптера, а не за провод.

### Использование батареек

- Соблюдайте полярность при установке батареек.
- О Используйте только рекоменлованные батарейки. устанавливайте одновременно старые и новые батарейки, а также батарейки разных производителей и типов.
- 

В случае протечки тщательно протрите батарейный отсек и его контакты до полного удаления жидкости.

### **Подключение кабелей и разъемов**

Всегда отключайте питание всех устройств перед подключением любых кабелей.

### Громкость

 $\bigcirc$  Не используйте максимальную громкость в течении длительного времени.

### Меры предосторожности

### Очистка

Для очистки поверхности устройства, в случае ее загрязнения, используйте только сухую мягкую ткань. Возможно применение тщательно отжатой влажной ткани.

### Повреждения и неисправности

Если устройство повреждено или неисправно, немедленно отключите его. Свяжитесь с магазином, в котором приобрели устройство или сервисом ZOOM и сообщите им следующую информацию: модель оборудования, его серийный номер и симптомы неисправности, а также свои имя, адрес и номер телефона.

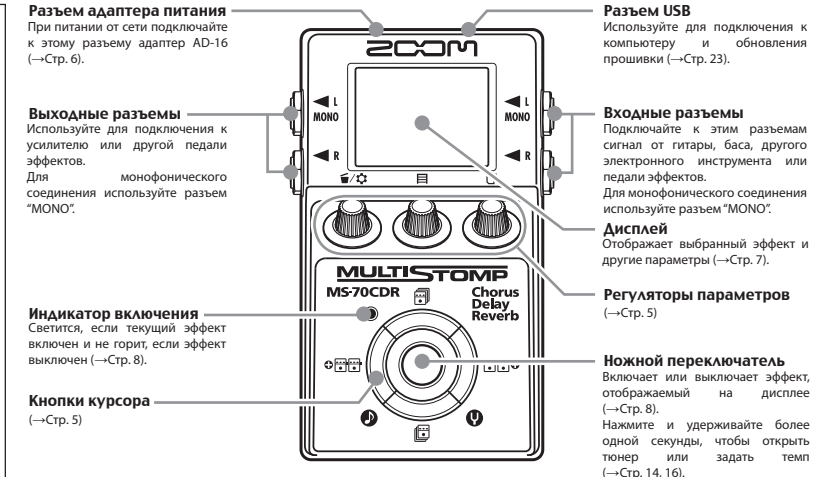

### ■ Регуляторы параметров Кнопки курсора» (Кнопки курсора» (Кнопки курсора» (Кнопки курсора»)

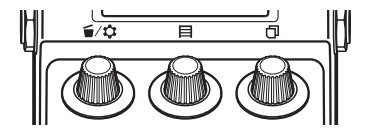

### Слева направо

### Регулятор 1 [  $\blacksquare$  / С ]

Вращение изменяет значения параметров. Нажатие вызывает меню, в котором вы можете удалять или менять местами эффекты, а также настраивать различные параметры (→Стр. 12, 18).

Также позволяет узнать версию прошивки (→Стр. 22).

### Регулятор  $2$  [ $\boxminus$ ]

Вращение изменяет значения параметров.

Нажатие открывает меню MEMORY, в котором вы можете сохранять патчи в выбранные ячейки памяти, а также переключать патчи ножным переключателем (→Стр. 10, 11).

### Регулятор 3 [  $\Box$  ]

Вращение изменяет значения параметров.

Нажимайте для переключения между страницами параметров (→Стр. 9).

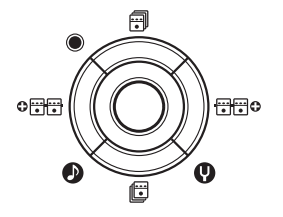

## Кнопки курсора вверх/вниз  $\lceil \frac{m}{2} \rceil$

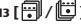

Нажимайте для выбора типа эффекта.

Нажмите и удерживайте более 1 секунды для выбора категории эффектов (→Стр. 8).

### Кнопки курсора влево/вправо  $[0 \mathbb{H}] / [ \mathbb{H}]$   $[0]$

Нажимайте для отображения эффекта слева или справа от текущего.

Нажмите и удерживайте более 1 секунды для добавления нового эффекта слева или справа от текущего (→Стр. 12).

## 1 Чтобы включить питание

- **1.** Установите в минимальное положение громкость всех усилителей, подключенных к устройству.
- **2.** Установите батарейки или подключите адаптер.

### **<При питании от батареек>**

Откройте крышку на нижней стороне устройства и установите батарейки в отсек.

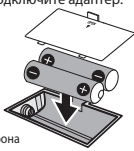

Нижняя сторона

### **<При питании от адаптера>**

Подключите адаптер AD-16.

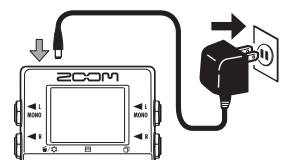

**3.** Подключите гитарный кабель к разъему INPUT.

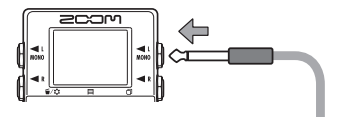

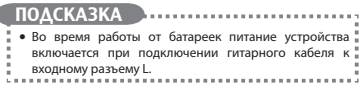

**4.** Подключите педаль к усилителю, затем включите усилитель и установите нужный уровень громкости.

## 2 Информация на дисплее

 На основном экране отображается текущий эффект.

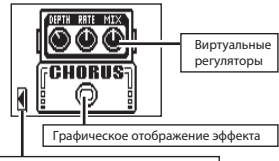

Показывает направление к остальным эффектам

## ПОДСКАЗКА

• Положение виртуальных регуляторов меняется соответствии с изменением параметров. 

На экране редактирования отображаются настраиваемые параметры.

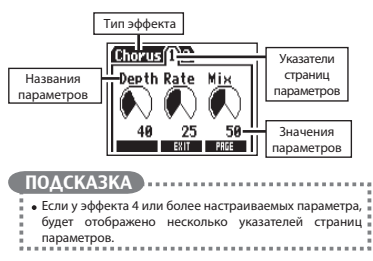

7

Убедитесь, что отображается основной экран. КСТАТИ 1 Чтобы включить/выключить эффект Нажмите ВЫКЛ ВКЛ Когда эффект включен, индикатор ножного переключателя светится. • Когда эффект выключен, индикатор ножного переключателя не светится.

## ПОДСКАЗКА 2 Чтобы выбрать тип эффекта Нажмите одну из кнопок Нажмите и удерживайте для выбора категории эффектов. См. пункт 2 "Чтобы добавить эффект" на стр.12.

### 3 Чтобы изменить значения параметров

. . . . . . . . . . . . . . . .

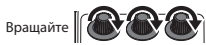

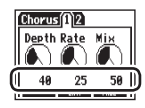

## 4 Чтобы перейти к другой странице

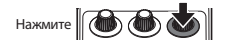

Откроется следующая страница параметров

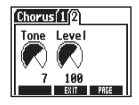

## **Ограничение вычислительных возможностей**

**MS-70CDR** позволяет вам использовать одновременно до 6 эффектов в любой последовательности. Однако, если вы комбинируете эффекты, требующие высокой процессорной

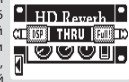

мощности (например, HD Reverb), возможно превышение обрабатывающей способности процессора. В этом случае эффекты будут отключены, а на дисплее появится сообщение "DSP Full!". Чтобы включить эффекты, измените тип одного или несколько эффектов или переключите их в режим обхода THRU.

## КСТАТИ

Эффект занимает процессорную мощность вне зависимости от того, включен он, или выключен.

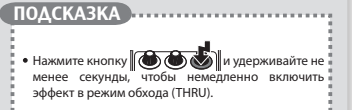

Убедитесь, что отображается основной экран. **2.** Выберите патч для переименования.

## 1 Чтобы выбрать патч

В заводских настройках по умолчанию включена функция автосохранения патчей. Любые изменения параметров сохраняются автоматически.

**1.** Откройте список патчей (MEMORY).

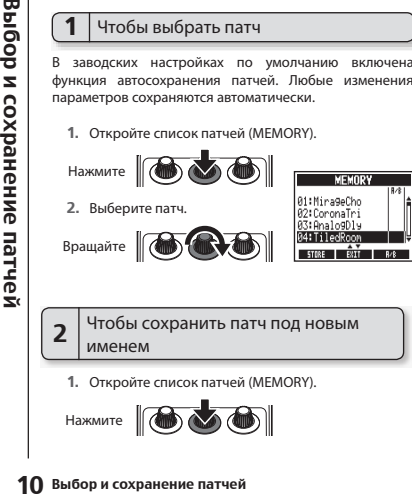

именем

**1.** Откройте список патчей (MEMORY).

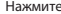

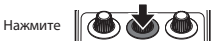

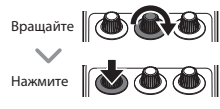

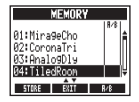

**3.** Задайте новое имя выберите ячейку памяти для сохранения патча.

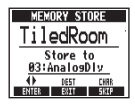

- Вращайте для перемещения курсора:
- Вращайте для выбора символа:
- Нажмите для смены типа символа:
- Вращайте, чтобы выбрать ячейку памяти для сохранения переименованного патча:
- **4.** Сохраните патч под новым именем.

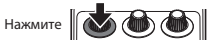

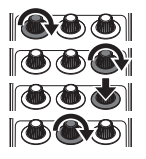

Убедитесь, что отображается основной экран.

1 Чтобы добавить или удалить патч из списка переключаемых ножным переключателем

**1.** Откройте список патчей (MEMORY).

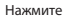

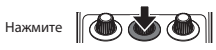

**2.** Выберите патч для добавления или удаления из списка переключаемых MEMORY ножным переключателем (А/В). 8/81

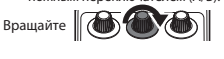

**3.** Добавьте или удалите патч.

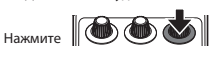

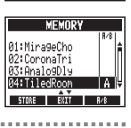

ारमध

A1:Mira9aChn

## ПОДСКАЗКА  $\bullet$  Нажмите и удерживайте  $\blacksquare$ список патчей, переключаемых ножным переключателем.

### $\overline{\mathbf{z}}$ Для циклического переключения патчей из списка ножным переключателем

**1.** Откройте список патчей (MEMORY).

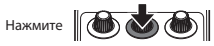

**2.** Переключайте патчи.

Нажмите

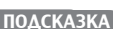

- На примере справа показано, что нажатие ножного переключателя будет менять патчи из списка по кругу в алфавитном порядке:
	- [04:TiledRoom] [01:MirageCho] [02:CoronaTri] [04:TiledRoom]
	- [01:MirageCho] …

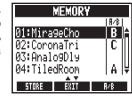

Убедитесь, что отображается основной экран.

## 1 Чтобы добавить эффект **1.**

**1.** Откройте экран добавления эффекта (ADD EFFECT UNIT). Нажмите и

удерживайте одну из кнопок дольше секунды.

**2.** Выберите категорию эффектов.

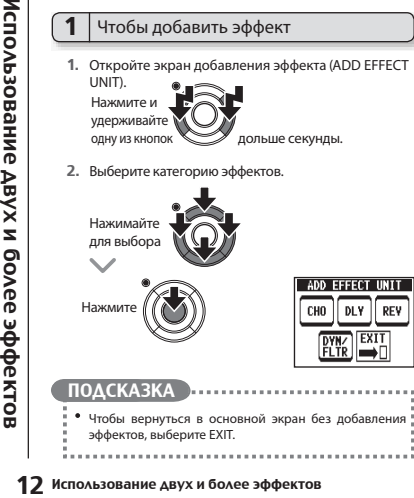

### 2 Чтобы удалить эффект

Откройте меню.

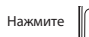

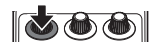

### **2.** Выберите DELETE EFFECT UNIT.

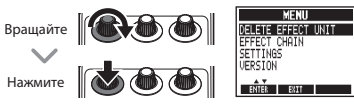

**3.** Выберите YES.

**DFV** 

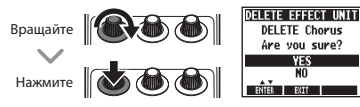

## 3 Для прокрутки отображаемых эффектов

При использовании нескольких эффектов используйте прокрутку для их отображения.

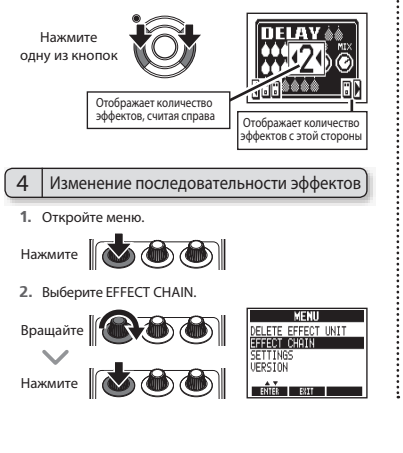

**3.** Выберите эффект для перестановки.

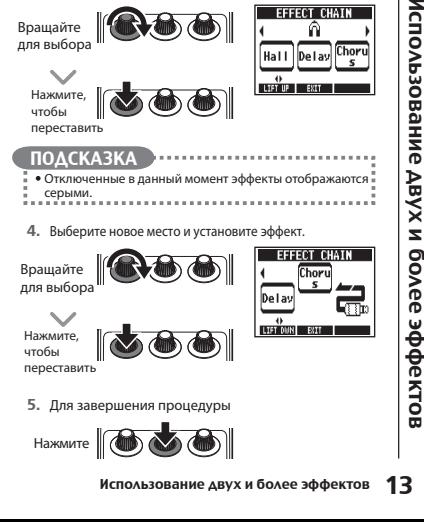

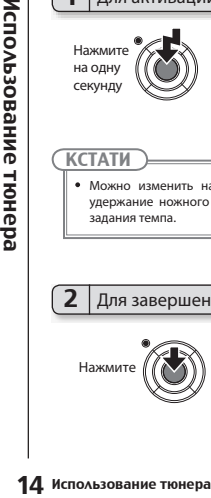

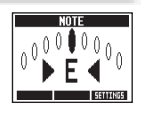

## **КСТАТИ**

Можно изменить настройки так, чтобы нажатие и удержание ножного переключателя вызывало меню задания темпа.

## 2 Для завершения настройки

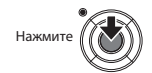

## Для активации тюнера  $\parallel$   $\vdots$   $\parallel$  3 | Изменение стандартной частоты тюнера

Убедитесь, что открыт экран тюнера.

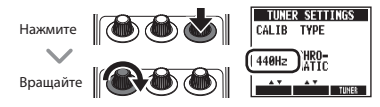

## 4 Чтобы выбрать тип тюнера

Убедитесь, что открыт экран тюнера.

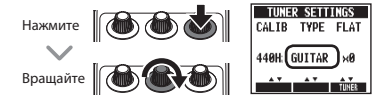

Хроматический тюнер отображает ближайшую по высоте ноту (с шагом в полтона) и настройку относительно этой ноты.

### Другие типы тюнера

В зависимости от выбранного типа тюнер отображает ближайшую по высоте струну и настройку относительно этой струны.

Таблицу возможных типов тюнера вы можете найти в конце данного руководства. (см. стр. 34.)

## Использование пониженного строя

Убедитесь, что открыт экран тюнера.

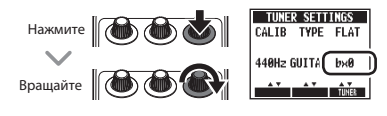

### Кстати

При использовании хроматического тюнера понижение строя невозможно.

## Хроматический  $\overline{6}$  Настройка инструмента

Играйте на открытой струне, которую хотите настроить.

### **• Хроматический тюнер**

На дисплее отобразится ближайшая нота и точность настройки.

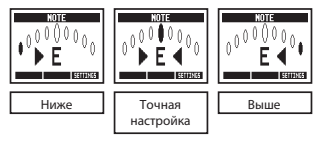

### Другие тюнеры

На дисплее отобразится номер ближайшей струны и точность настройки.

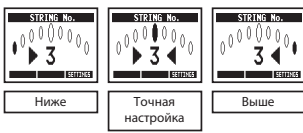

Эффект "Delay" и некоторые эффекты модуляции могут быть синхронизированы с темпом. Выберите эффект, поддерживающий такую функцию и установите синхронизируемые параметры, такие как Time (время) или Rate (частота) в длительностях нот "♪" или "♩". Темп можно задать нажатиями ножного переключателя или регулятора.

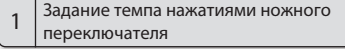

### КСТАТИ

- **CHATTER SERVENTSURGENDER**<br>
Trappo функцию и у<br>
как Time (время) или конко зада<br>
Регулятора.<br> **CHATTER SERVENTSURGENTSURGENTSURGENTSURGENTSURGENTSURGENTSURGENTSURGENTSURGENTSURGENTSURGENTSURGENTSURGENTSURGENTSURGENTSURGEN** По умолчанию **длительное нажатие ножного переключателя активирует тюнер**. Для задания темпа ножным переключателем нужно изменить настройки так, чтобы длительное нажатие ножного переключателя активировало задание темпа. (См. стр. 18.)
	- 1. Откройте экран TapTempo.

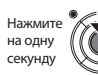

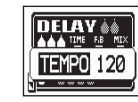

2. Нажмите на ножной переключатель не менее двух раз в желаемом темпе.

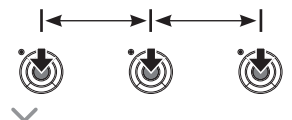

Индикатор состояния эффекта будет мигать в заданном темпе.

3. Завершите настройку.

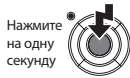

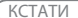

Если вы нажмете ножной переключатель при включенном эффекте, индикатор состояния эффекта погаснет и эффект будет отключен на 1 секунду.

## 2 Задание темпа руками

- 1. Откройте в основном экране эффект, имеющий функцию синхронизации с темпом. (См. стр. 8, 24.)
- 2. Откройте экран изменения параметров.

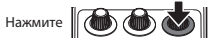

3. Нажмите на регулятор не менее двух раз в желаемом темпе.

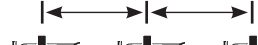

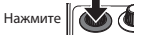

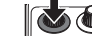

Индикатор состояния эффекта будет мигать в заданном темпе.

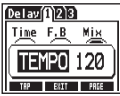

## КСТАТИ

Настройки темпа сохраняются отдельно для каждого патча.

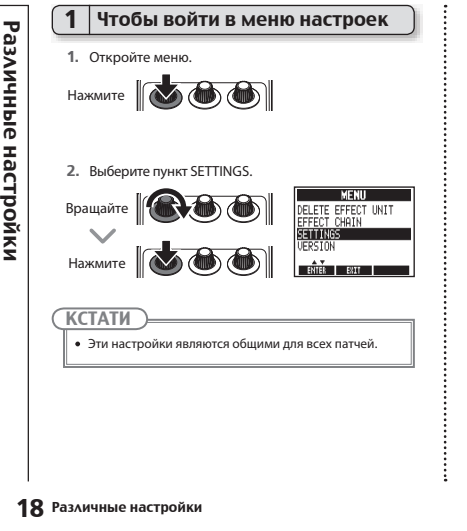

## Настройка функции, активируемой нажатием и удержанием ножного переключателя

2

Установите настройку для нажатия и удержания на 1 секунду ножного переключателя в значение TUNER или TAP TEMPO.

**1.** Выберите в меню SETTINGS пункт HOLD FOR TUNER/TAP.

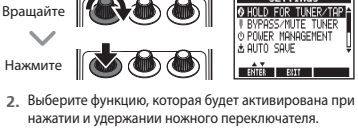

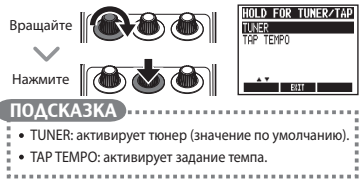

## 3 Выбор типа тюнера

**1.** Выберите в меню SETTINGS пункт BYPASS/MUTE TUNER.

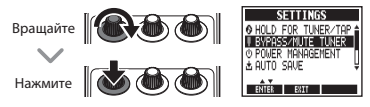

2. Установите нужный режим тюнера.

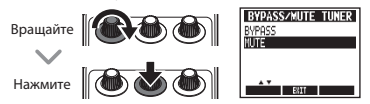

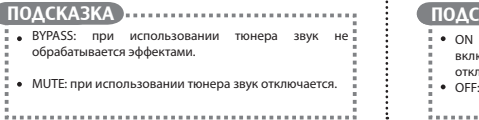

## 4 Настройка функции энергосбережения

**1.** Выберите в меню SETTINGS пункт POWER MANAGEMENT.

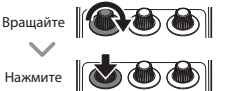

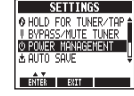

2. Настройте функцию энергосбережения.

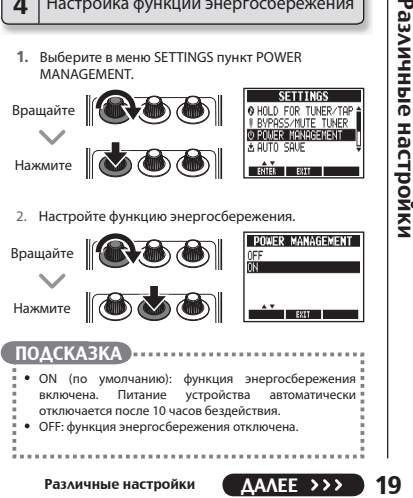

## **ПОДСКАЗКА**

- ON (по умолчанию): функция энергосбережения включена. Питание устройства автоматически отключается после 10 часов бездействия.
- OFF: функция энергосбережения отключена.

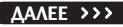

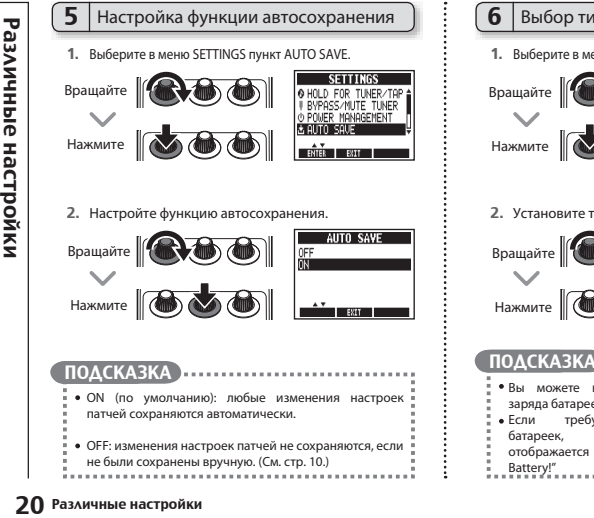

## $6$  | Выбор типа батареек

**1.** Выберите в меню SETTINGS пункт BATTERY TYPE.

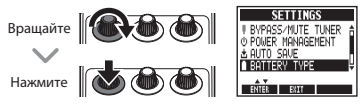

**2.** Установите тип используемых батареек.

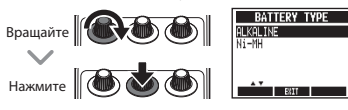

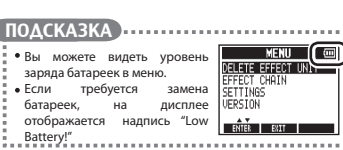

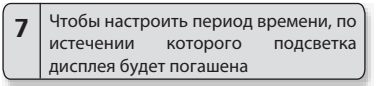

**1.** Выберите в меню SETTINGS пункт LCD BACKLIGHT.

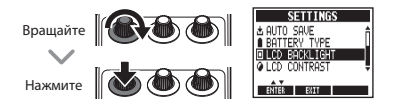

**2.** Выберите период времени, после которого подсветка дисплея будет погашена.

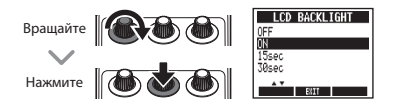

## 8 Чтобы настроить контрастность дисплея

**1.** Выберите в меню SETTINGS пункт LCD CONTRAST.

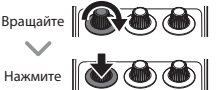

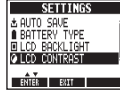

**2.** Настройте контрастность дисплея.

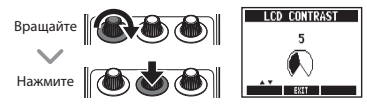

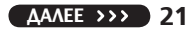

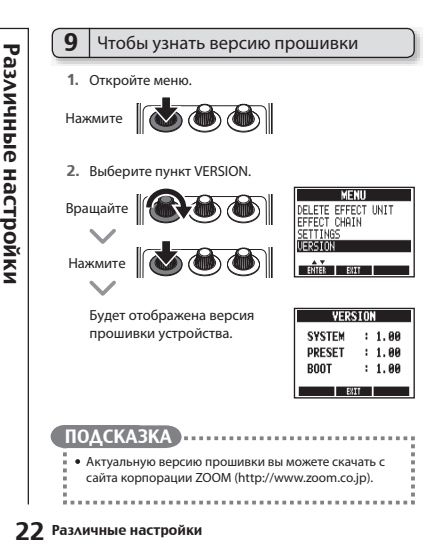

## 1 Чтобы обновить прошивку

1. Нажмите одновременно кнопки курсора "вверх" и<br>"вниз", и, удерживая их, подключите устройство к<sup>3</sup> (КСТАТИ Нажмите одновременно кнопки курсора "вверх" и компьютеру с помощью кабеля USB.

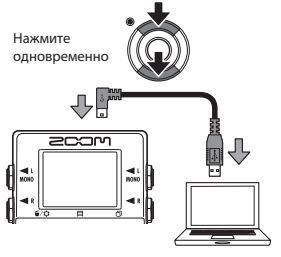

Откроется экран обновления прошивки FIRMWARE UPDATE

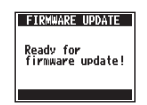

**2.** на компьютере приложение обновления и выполните обновление прошивки.

• Не отключайте кабель USB во время обновления прошивки.

### ПОДСКАЗКА

- $\ddot{\phantom{a}}$  Инструкцию по использованию приложения читайте на веб-сайте корпорации ZOOM.<br>  $\ddot{\phantom{a}}$ <br>
3. Убедитесь, что обновление прошивки завершено<br>
По окончании процесса обновления **MS-70CDR** н<br>
дисплее отобразится н обновления читайте на веб-сайте корпорации ZOOM.
- **3.** Убедитесь, что обновление прошивки завершено.

По окончании процесса обновления **MS-70CDR** на дисплее отобразится надпись "Complete!".

Отключите кабель USB.

- ΠΟΔCΚΑ3ΚΑ
- Обновление прошивки не стирает сохраненные патчи.

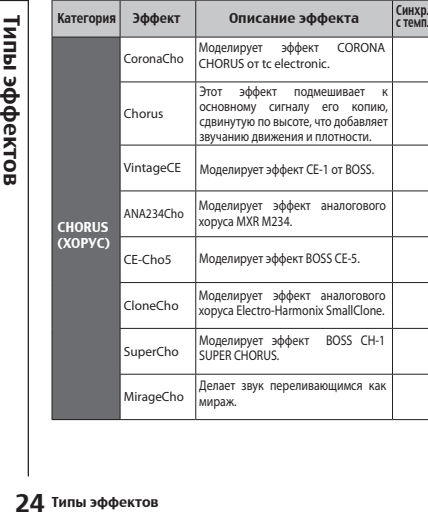

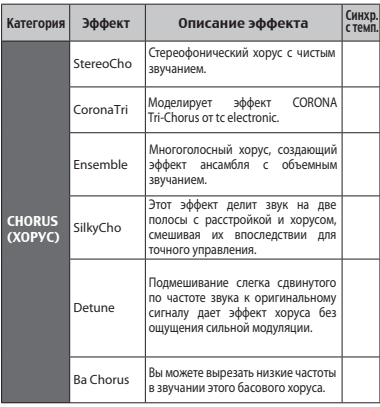

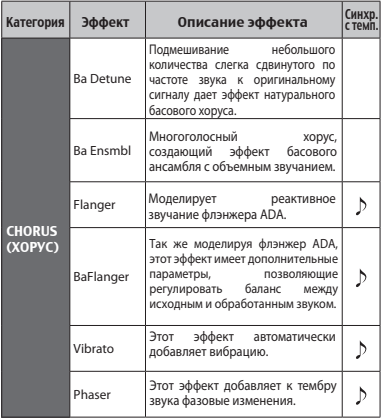

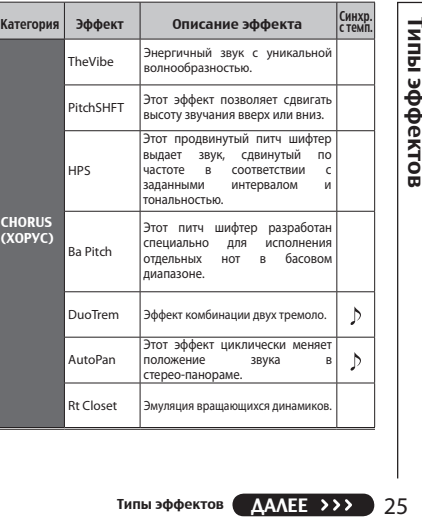

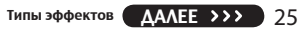

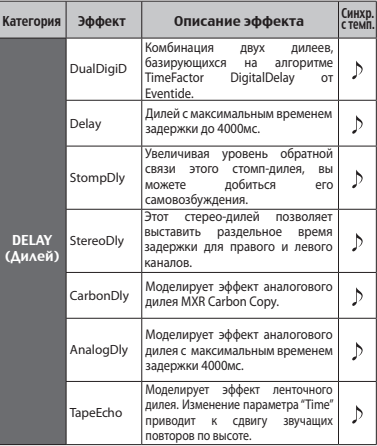

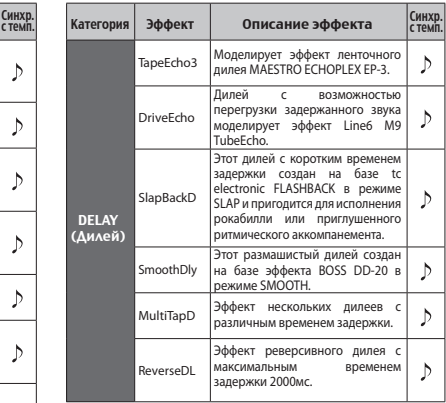

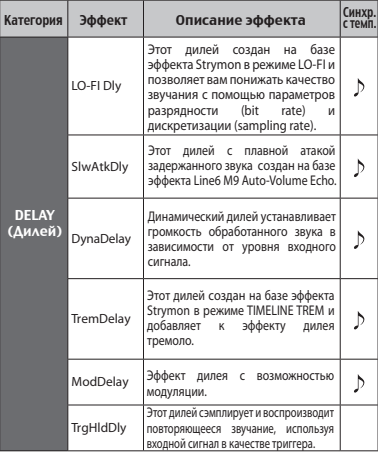

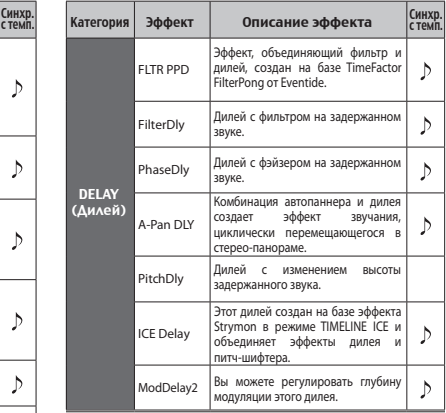

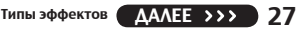

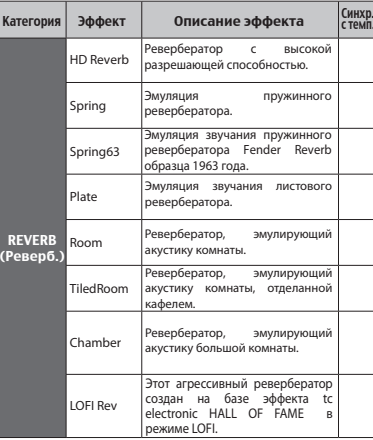

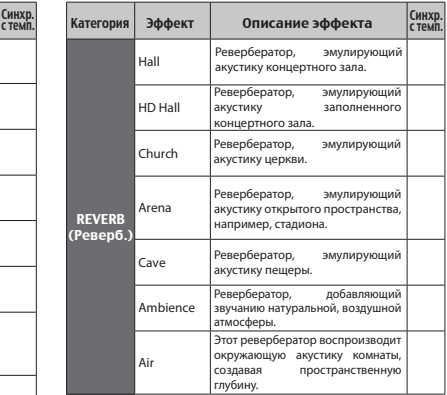

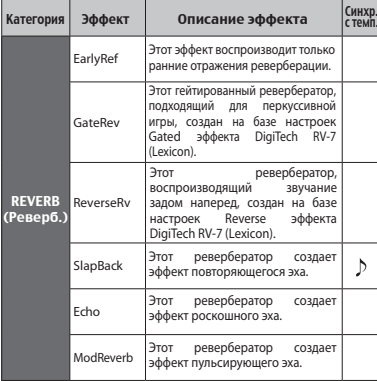

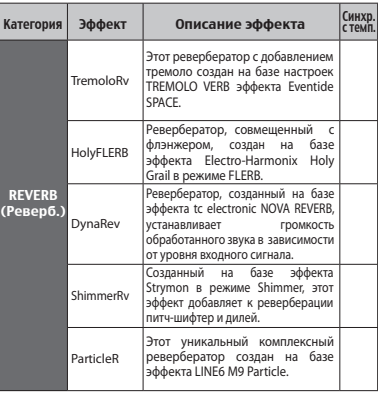

Типы эффектов Типы эффектов

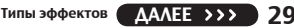

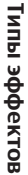

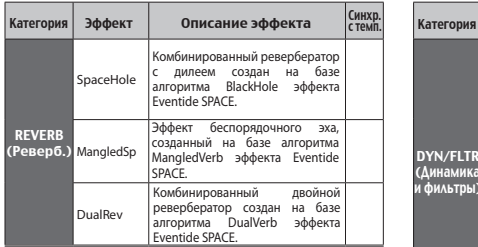

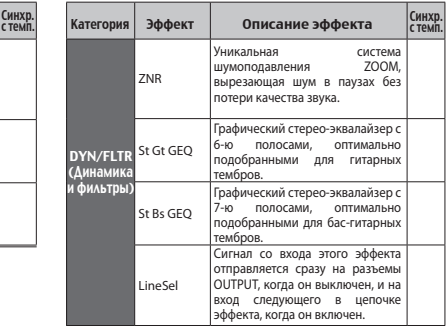

### Восстановление заводских настроек

Функция All Initialize восстанавливает все параметры к заводским значениям по умолчанию.

## КСТАТИ

- Это функция возвращает все настройки **MS-70CDR**, включая патчи, к заводским значениям по умолчанию. Не используйте эту функцию, если не уверены в своих действиях.
- **1.** устройства, удерживая нажатым регулятор.

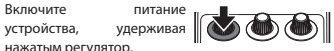

Откроется экран сброса к заводским установкам.

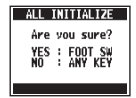

**2.** Чтобы выполнить сброс всех настроек к заводским установкам по умолчанию, нажмите ножной переключатель.

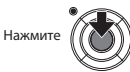

## **Устройство не включается**

**Buylet CALCE SERVE CALCE SERVE DESCRIPED PROFESS**<br>
32 РАЗРЕШЕН СТРОЙСТВО.<br>
• Проверьте подкл<br>
• Мастройте уровни<br>
• Убедитесь, что режиме MUTE (стройте уровни<br>
• Проверьте целост<br>
• Используйте тол<br>
• Используйте тол<br>
• При питании от батареек подключите кабель к входному разъему INPUT, чтобы включить устройство.

## **Звук не слышен или слишком тихий**

- Проверьте подключения (стр. 6).
- Настройте уровни используемых эффектов (стр. 8).
- Убедитесь, что устройство не находится в режиме MUTE (стр. 19).

## **Слышен постороннй шум**

- Проверьте целостность экранов кабелей.
- Используйте только оригинальный адаптер питания ZOOM (стр. 6).

## **Эффект не работает**

Если превышено допустимое количество вычислительных мощностей процессора, эффекты будут отключены и на дисплее отобразится сообщение "DSP Full!" (стр. 9).

## **Батарейки садятся слишком быстро**

- Убедитесь, что вы не используете марганцевые батарейки. Алкалайновые батарейки обеспечивают до 7 часов работы устройства с использованием моно-входа и до 5 часов с использованием стерео-входа.
- Проверьте настройки питания от батареек (стр. 6). Установите тип используемых батареек для более корректного отображения оставшегося уровня заряда (стр. 20).
- В зависимости от характеристик батареек, они могут быстрее разряжаться на холоде.

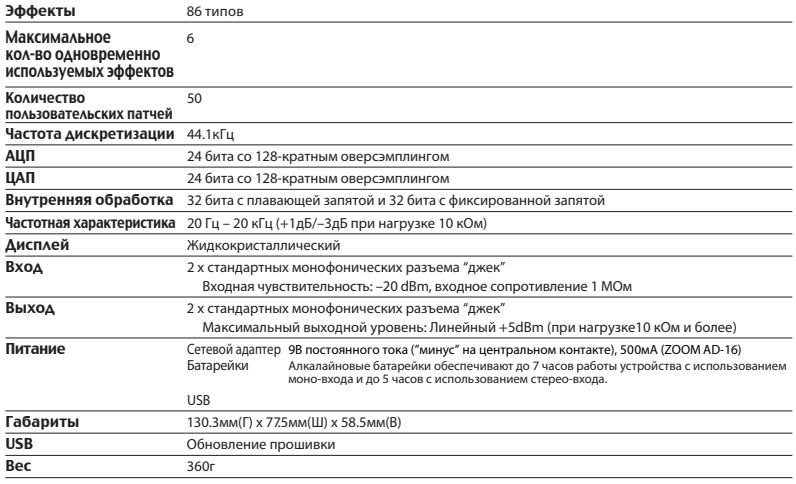

0dBm=0.775Vrms

## Типы тюнера

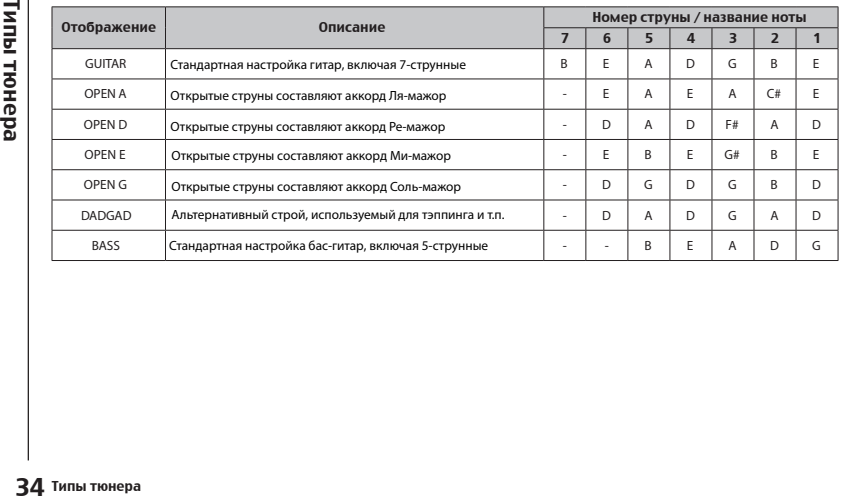

### Соблюдение регламента ФКК (для США)

Согласно результатам тестирования данное устройство относится к классу B Декларация о соответствии и декларация о соответствии для при декларация о соответствии Федеральной Комиссии по Коммуникациям. Эти правила предназначены для предотвращения возникновения радиопомех, вызванных использованием принадлежащих частным лицам устройств. В работе данного устройства используются радиоволны, и нарушение упомянутых выше правил может привести к возникновению помех, которые могут помешать нормальной работе радио-спектра. Кроме того, в некоторых случаях проблемы могут возникнуть и при соблюдении всех инструкций. В том случае, если использование устройства приводит к возникновению помех, устранить которые можно только выключив прибор, вам следует попытаться решить эту проблему одним из следующих способов:

- Измените направление антенны, или же передвиньте ее.
- Увеличьте расстояние между устройством и ресивером.
- Подключите ресивер и устройство к разным розеткам.
- Обратитесь к распространителю, или же к специалисту по радиосвязи.

### Для стран Евросоюза

# **2000**

## ZOOM CORPORATION

4-4-3 Суругадай, Канда, Чьода-ку, Токио, 101-0062 Япония

http://www.zoom.co.jp